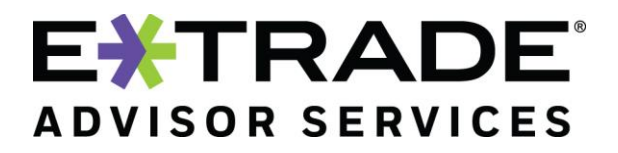

## Your feedback is important to us—thank you for providing!

To further enhance your Liberty experience, the following features will be available on May 4, 2020.

In summary:

- A. A new search option for Terminating Trade Orders
- B. Allow users to send advisor forms without the need to include E\*TRADE Advisor Services (EAS) forms
- C. Removal of PII Markup Data from the DocuSign email
- D. Reminder Standard reports now available for representatives
- E. Reminder Masking account numbers on outgoing communications

#### **A. Terminating Trade Orders search option**

A new search option for Terminating Trade Orders has been added to the Trade Blotter in order to make it easier for you to locate and approve your Terminating Trade Orders.

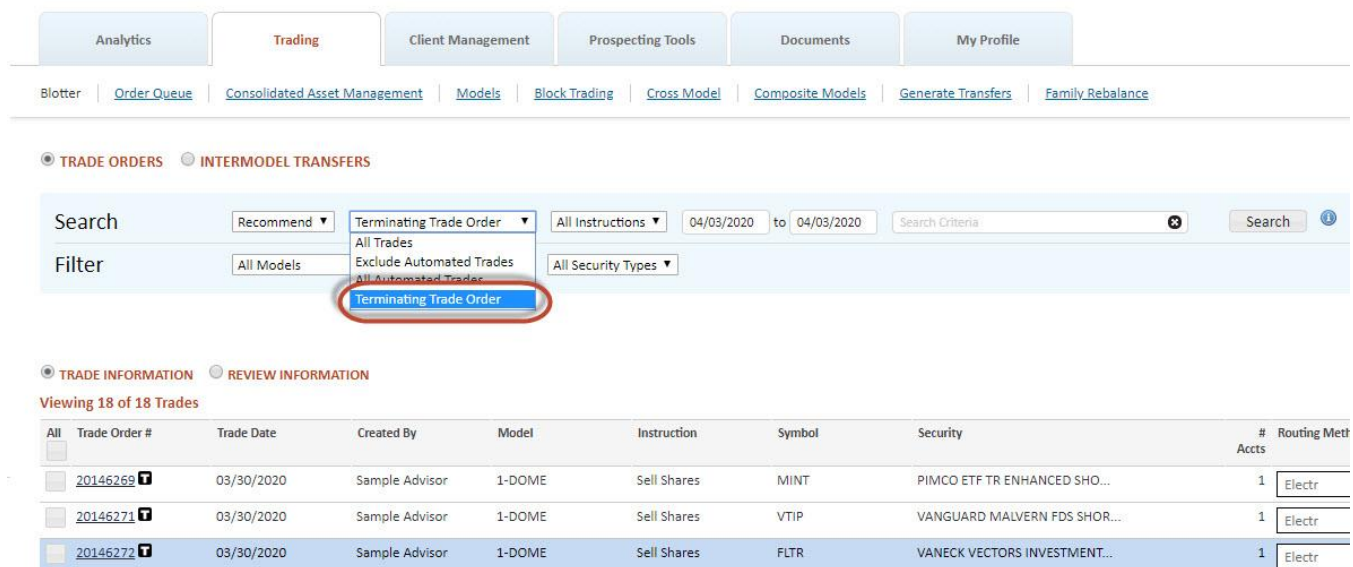

© 2020 E\*TRADE Savings Bank, doing business as "E\*TRADE Advisor Services." Member FDIC. All rights reserved.

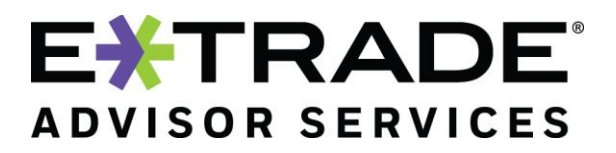

#### **B. Send your advisor forms via DocuSign without the need to include EAS forms**

You can now send your own advisor forms out for eSignature, without having to include EAS forms. The EAS forms will still default as checked, but simply unselect those forms and select your own desired forms and the DocuSign envelope will now include only your forms.

#### **C. Removal of PII Markup Data from the DocuSign email**

When users add or change data on forms in their DocuSign envelope, the historical data is no longer captured and displayed in the completed email.

Before the change, the Markup History section captured and displayed added or changed data in the DocuSign completed email.

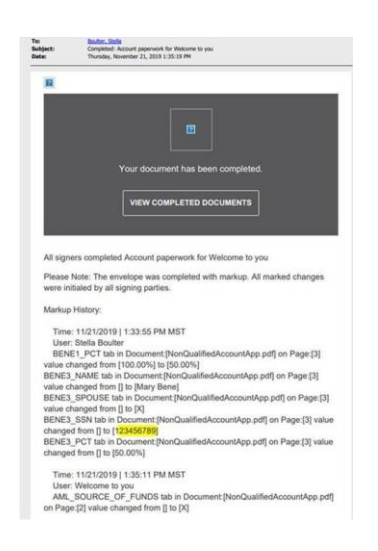

After the change, the Markup History section no longer displays in the DocuSign completed mail.

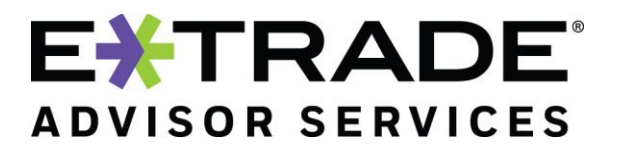

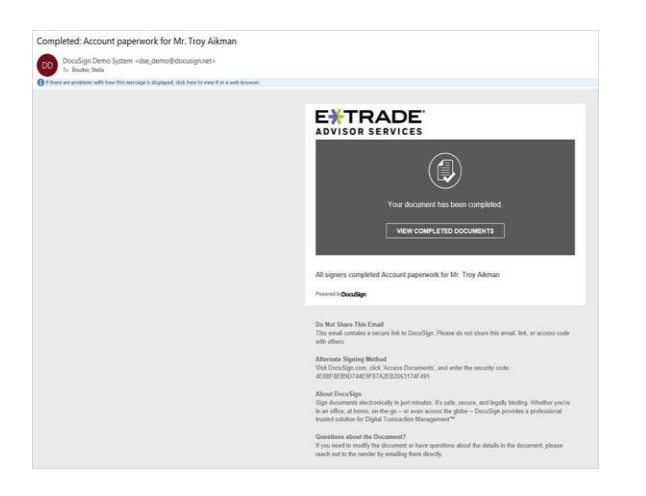

### **D. 15 standard reports are now available for Rep-Level Users**

#### 1. **Asset Transfer CSV Report**

Displays in standard Comma Separated Value (CSV) file format account assets that are being transferred from another entity

#### **2. Cash Demands**

Displays all cash demand requests or may be filtered to include an account, account list, or cash demand status based on the From Date and Through Dates. The report may be sorted By Account By Status or By Status By Account and the model details may also be included. The report is available in either text (TXT) or standard comma separated value (CSV) formats to easily import the information into other standard spreadsheet applications.

#### 3. **Systematic Dist/Cont Report**

For accounts that have systematic distributions and contributions, this report displays account ID, account name, the date of the event, the amount, frequency of the event, the amount of federal withholding (if any), a description of the activity, the ACH/ABA number for fund transfer, whether or not to hold payment, and Representative ID and Name. The report is available in text or standard comma separated value (CSV) format.

#### 4. **Assets in Transfer**

Displays account assets that are being transferred from another entity.

#### 5. **Cost Basis for Transfers Out**

Reports open cost basis on in-kind transfers out for an account(s).

#### 6. **ACH Deposits**

Lists one-time ACH (Automated Clearing House) deposits with date created, creator, amount, status, model, and contribution year (on non-taxable accounts). The report can be run for a date range, a single account, an account list or all accounts, by model or for all models, and by status.

#### 7. **Account List**

For the selected date and date type, this report displays the account number, tax ID, account name, total worth or cash, and may include the market value, if Cash Market & Total Worth is selected. This

# EXTRADE® **ADVISOR SERVICES**

report also provides options for including terminated accounts (default) and excluding tax identification numbers (default).

## 8. **Available Cash Report**

Displays the cash breakdown amount for all models and per model. This report includes all accounts in the list (pending, open, and terminated).

## 9. **Terminated Accounts**

Displays closed accounts that have cash, assets, or outstanding fees.

### 10. **Fees Owed to E\*TRADE Advisor Services and Money Manager**

Provides a list of accounts that owe either E\*TRADE Advisor Services or the money manager fees for the selected IA.

## 11. **Overdraft Report**

Displays accounts with potential overdraft situations. In addition, accounts that are not overdrawn and are below the required minimum cash may be excluded from the report. The report is available in either text (TXT) or standard comma separated value (CSV) formats to easily import the information into other standard spreadsheet applications.

### 12. **Receipts Report**

Displays journals for received assets and cash holdings including cash deposits, IRA contributions, transfer-in assets, model transfers created by dollar cost average schedules, interest payments, principal payments, and cash dividends for a selected date range. The report is available in either text (TXT) or standard comma separated value (CSV) format to easily import the information into other standard spreadsheet applications.

## 13. **Null Model Report**

Displays cash and assets in the non-model.

14. **Cost Basis Not Received for Transfers In** Reports on transfers in for taxable accounts.

## 15. **Cost Basis – Open Tax Lots**

Reports open tax lot information for taxable accounts(s).

## 16. **Model Allocation by Account**

Displays the models and the model allocations in a selected account, an account list, or all accounts. For all accounts, leave the Account ID field blank and do not choose an Account List. The report is provided in a standard comma separated value (CSV) format.

## **E. Masking Account Numbers on Outgoing Communication**

To mitigate any risk to account owners, outgoing communications will reflect the account number in the following format: \*\*\*987. The following outgoing client communications will reference this new format:

- 1. Account Confirms
- 2. Address Confirms
- 3. Third Party Distribution Letter
- 4. Disbursement Checks

© 2020 E\*TRADE Savings Bank, doing business as "E\*TRADE Advisor Services." Member FDIC. All rights reserved.

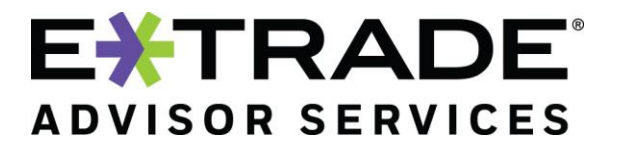

- 5. EFT Notifications
- 6. Authorization Letters

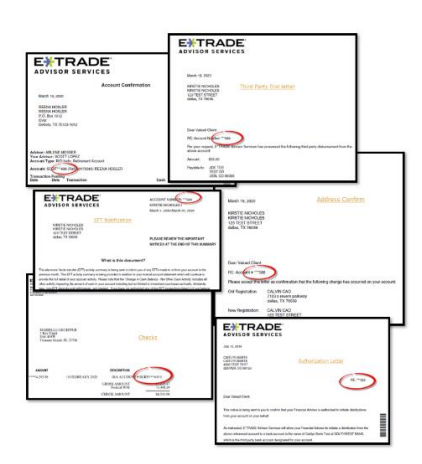

Please let your Relationship Manager know if you're interested in a demo of these features and/or of questions you may have.